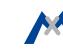

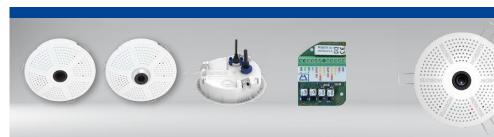

Mx-c26A with lens B016

Mx-c26A with lens B036

MxIOBoard-IC for signal inputs/outputs

# **Compact Hemispheric Camera** for Ceilings

MOBOTIX 6MP camera for unobtrusive indoor applications. available as Day or Night version with MX-B016 (Hemispheric) or MX-B036 (103°) lens.

- Mx6 system platform with H.264 and ONVIF compatibility
- Includes MxAnalytics video analysis tools out-of-the-box
- Recording on internal MicroSD card (SDXC, SDHC installed) • Audio package variant (with microphone and speaker) available
- Sensor for temperature integrated
- Installation is as simple as installing a ceiling spotlight

Item Count Part Name

www.mobotix.com > Products > Indoor Cameras > Hemispheric c26

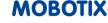

# c26 Standard Delivery

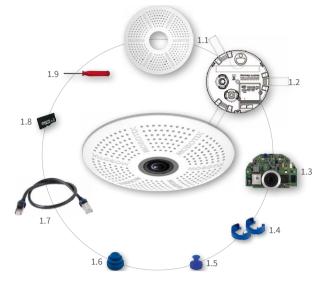

| 1.1 | 1 | Housing (installed)                                         |
|-----|---|-------------------------------------------------------------|
| 1.2 | 1 | Back plate with spring clips (installed)                    |
| 1.3 | 1 | Main board with lens MX-B016 or MX-B036 (installed)         |
| 1.4 | 2 | Bayonet catch, blue (installed)                             |
| 1.5 | 1 | USB plug, blue (installed)                                  |
| 1.6 | 1 | Ethernet plug, blue (installed)                             |
| 1.7 | 1 | Ethernet patch cable, 50 cm/19.7 in, black                  |
| 1.8 | 1 | MicroSD card pre-installed (SDHC installed, SDXC supported) |
| 1.9 | 1 | Disassembly tool                                            |
|     |   |                                                             |
|     |   |                                                             |

# Connection and Initial Operation of the c26

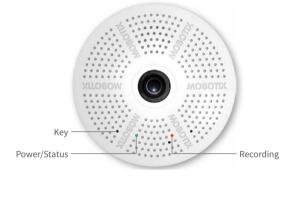

(PDF, available on www.mobotix.com > Support > Manuals). Please note that the boot options of this camera have changed compared to its predecessor (see «Boot Options of the c26» on page 2) and the

You can find detailed information on the installation and connections of the c26 in the Q25 Camera Manual

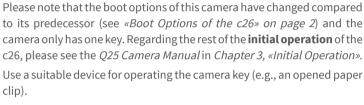

# Inserting/Exchanging the SD Card All camera models can use the integrated MicroSD card (SDXC) to record video data. In order to exchange the MicroSD card, please proceed as outlined in

the following instruction. For information on reliable SD cards, please see the MOBOTIX website www.mobotix.com > Support > MxMedia Library > Planning in the document MicroSD Card Whitelist for MOBOTIX Cameras. If the camera has not yet been installed, skip step 1. Caution: In order to avoid damage from electrostatic discharge, you should touch a grounded device before opening the housing of the camera (e.g.,

clip).

the blank metal at the back of a computer). This will remove any static electricity that may have built up. 4. Remove/insert SD card

Pull the camera from its position by gently pulling the camera downward on one side, then the other

1. Remove camera, remove cables

side. Take care to NOT let the spring clips snap forward (this may hurt you!). Remove all cables that are attached to the connectors on the back side. 2. Locate the locks

In order to remove the back plate, you will need to push the delivered disassembly tool (item 1.9) into

the three holes on the back one after the other to

release the locks (see red circles in figure).

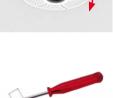

### If a MicroSD card has been installed, gently press with your finger as indicated by the arrow until

you hear a *click*. Then release the SD card. The card is protruding slightly and can be easily removed. Insert the new MicroSD card and gently press with your finger as indicated by the arrow until you hear the *click*.

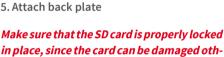

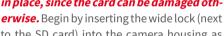

to the SD card) into the camera housing as shown. From the factory, the lock and the corresponding slot are highlighted by color mark. Make sure that the two other locks are also properly positioned, then press the back plate into its seat until you hear all three locks click into place.

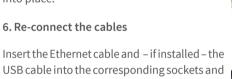

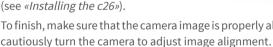

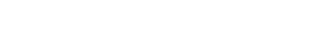

# firmly until you feel a perceptible resistance 1

from the housing 2

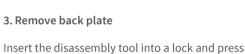

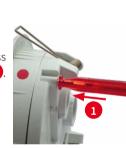

Repeat the process for the two other locks and cautiously lift the back plate from the housing.

Gently push against the nearest spring clip to push

the lock out of its seat and to lift the back plate

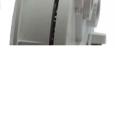

### secure the connectors using the blue bayonet catches.

Press the spring clips back and insert the camera into its original mounting position (see «Installing the c26»). To finish, make sure that the camera image is properly aligned: If required,

## and to switch other devices via the signal outputs. 1. Insert the MxIOBoard-IC

On the back of the camera, remove the sticker

Installing the MxIOBoard-IC

that protects the receptacle and the camera's **Terminal Connectors** interior from collecting dirt (see red arrow in figure to the right). MxBus functionality is only available with a later hardware

For the c26, you can use the optionally available MxIOBoard-IC to attach external sensors using the signal inputs

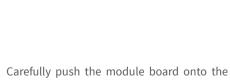

receptacle.

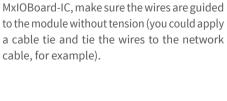

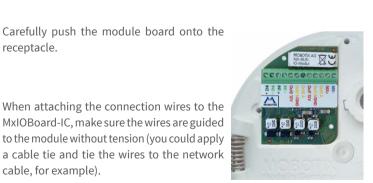

2. Attach the connection cables

Outl A Output 1 A Relay

release of the camera.

Attach the connection wires as shown in the terminal connector overview.

| Out1 B /GND    | Output 1 B/GND | free        | Output 1 |      |
|----------------|----------------|-------------|----------|------|
| Outl 12V       | Output 1 12 V  | - 12 V      |          | Out- |
| Out2 A         | Output 2 A     | Relay       | -        | puts |
| Out2 B/GND     | Output 2 B/GND | pot<br>free | Output 2 |      |
| Out2 12V       | Output 2 12 V  | -           | 12 V     |      |
| IN1 -          | Input 1 –      |             |          |      |
| IN1 +          | Input 1+       |             |          |      |
| IN2 -<br>IN2 + | Input 2 –      |             | Inputs   |      |
| IN2 +          | Input 2 +      | 1           |          |      |
|                |                |             |          |      |

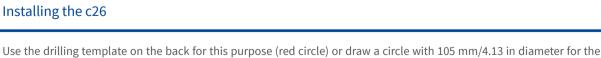

1. Connect the cables Insert the cables into the appropriate connectors and fasten them using the blue bayonet

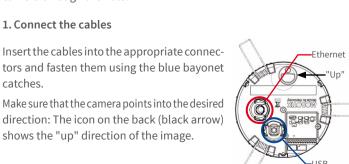

# cut-out. Cut out the hole for the camera, then guide the Ethernet cable and any other cables you want to attach to the

camera in place.

2. Install the c26 Press the spring clips back and insert the c26 into the hole for the camera. The spring clips will snap outwards, thus firmly holding the

clips as shown in the image. Do not press them back any further as the springs may snap out of their fixtures otherwise.

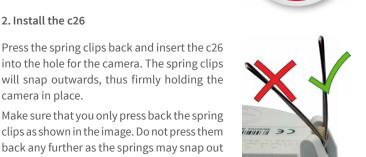

catches.

camera through the hole.

shows the "up" direction of the image.

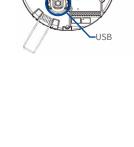

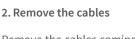

Remove the cables coming from the building (network cable, USB cable and signal input/output wires). Pull out the camera.

# 1. Pull out the camera

Removing the c26

Pull the camera from its position by gently pulling the camera downward on one side, then the other side. Take care to NOT let the spring clips snap forward (risk of injury!).

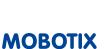

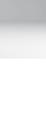

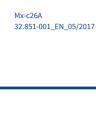

More information:

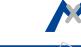

Audio

The initial operation starts with connecting the power supply (see section «Network and Power Connection, Additional Cables» in the Q25 Camera Manual). The first access follows the procedure described in the same manual in the section «Initial Operation of the Camera». All other tasks require access to the camera's user interface in the browser. Enter the camera's IP address into the address bar of the browser.

utl B /GNE

It2 B/GND

Out1 12V

**Out2 12V** 

IN1 +

Output 1

Output 2

### 1. Configuring and Using the MxIOBoard-IC

The camera will automatically detect an installed MxIOBoard-IC (see Camera Status, System section

The signal inputs can be used right away in the signal input profiles in the Setup Menu > Event Overview. Likewise, the signal outputs can be used in the signal output profiles in Admin Menu > Hardware Configuration > Signal Out Profiles.

In addition, the signal inputs/outputs have been entered automatically in the **Admin Menu > Assign Wires** dialog and can be used to control doors and lights.

To use one or both signal outputs not as potential-free outputs (for relays), but as

12 Voutputs, open the Admin Menu > Hardware Configuration > Manage Hardware Expansions dialog. In the MxBus/IO Board section, click on **Connect** for each output you want to use.

# 2. Save the configuration

In the live image of the browser, select the Manage Settings quick control and set Store Entire Configuration as value. The camera stores the configuration in the permanent camera memory so that the settings will be applied at the next camera reboot.

# Boot Options of the c26

By default, the camera starts as DHCP client and automatically tries to get an IP address from a DHCP server. To start the camera in a mode different from the default mode, you can activate the boot menu of the camera.

### 1. Prepare the Camera

- Disconnect the camera's power supply.
- Make sure that you have suitable item such as a paper clip at hand, but never use sharp or pointed objects!
- · Reconnect the power supply of the camera. 2. Activate the Boot Menu

# The red LED lights up 5 to 10 seconds after establish-

ing the power supply and will stay on for 10 seconds. Briefly press the key by inserting the paper clip into the hole indicated by the red circle in the figure. The camera enters the boot menu, ready for selecting one of the boot options. The LED now flashes once and repeats the flash signal after pausing for

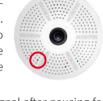

one second (the number of flashes indicates the current boot option). To go to the next boot option, briefly press the key again (< 1 sec). After the last boot option, the camera returns to the first option (LED flashes once).

| LED<br>flashes | Boot<br>Option          | Meaning                                                                                                    | Confirma-<br>tion* |
|----------------|-------------------------|----------------------------------------------------------------------------------------------------|--------------------|
| 1 x            | Auto Config-<br>uration | Starts the auto configuration in order to operate this camera as a door station (not supported on all camera models).                                                                                         | Phone ringing      |
| 2 x            | Factory<br>Defaults     | Starts the camera with factory defaults (factory default IP address, users and passwords will not be reset).                                                                                                  | Boing              |
| 3 x            | Automatic IP<br>Address | Starts the camera as DHCP client and tries to obtain an IP address from a DHCP server. If a DHCP server cannot be found or no IP address can be obtained, the camera starts with its factory default address. | Boing Boing        |
| 4 x            | Recovery<br>System      | Starts the camera with the recovery system, e.g., in order to recover from a failed update of the camera software.                                                                                            | Alarm Sound        |
| *Only on car   | meras with aud          | io option and installed speaker.                                                                                                    |                    |

Press the paper clip longer (> 2 sec) into the hole. The camera confirms the selection by flashing rapidly three times. You can now remove the paper clip. After 20 sec, the camera will confirm the selection by playing a sound according to the table above.

If nothing is selected, the camera will resume its normal boot process after a certain time.

Network security: MOBOTIX products include all of the nec-

essary configuration options for operation in Ethernet net-

works in compliance with data protection laws. The operator

is responsible for the data protection concept across the entire

Legal aspects of video and sound recording: You must com-

ply with all data protection regulations for video and sound

parties from accessing these settings.

system. The basic settings required to prevent misuse can be configured

in the software and are password-protected. This prevents unauthorized

# **Important Notes**

# Safety Warnings

### **Notes on Installing:**

• This product must not be used in locations exposed to the dangers of explosion.

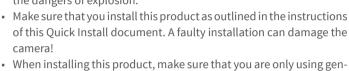

- uine MOBOTIX parts and MOBOTIX connection cables. Only install this product on suitable, solid materials that provide for
- a sturdy installation of the fixing elements used.

**Electrical installation:** Electrical systems and equipment may only be installed, modified and maintained by a qualified  $electrician \, or \, under \, the \, direction \, and \, supervision \, of \, a \, qualified \,$ electrician in accordance with the applicable electrical guidelines. Make sure to properly set up all electrical connections.

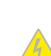

Electrical surges: MOBOTIX cameras are protected against the effects of small electrical surges by numerous measures. These measures, however, cannot prevent the camera from being damaged when stronger electrical surges occur. Special

care should be taken when installing the camera outside of buildings to ensure proper protection against lightning, since this also protects the building and the whole network infrastructure. Never touch the lens: Due to the high performance of the c26, the area of the image sensor can get quite hot, especially when the ambient temperature is also high. This does not

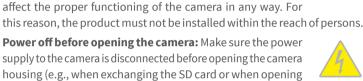

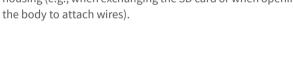

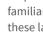

Legal Notes

monitoring when using MOBOTIX products. Depending on national laws and the installation location of the c26, the recording of video and sound data may be subject to special documentation or it may be prohibited. All users of MOBOTIX products are therefore required to familiarize themselves with all applicable regulations and to comply with these laws. MOBOTIX AG is not liable for any illegal use of its products. Disposal Electrical and electronic products contain many valuable

materials. For this reason, we recommend that you dispose of MOBOTIX products at the end of their service life in accordance with all legal requirements and regulations (or deposit these products at a municipal collection center). MOBOTIX products must not be disposed of in household waste! If the product contains a battery, please dispose of the battery separately (the corresponding product manuals contain specific directions if the product contains a battery). Disclaimer

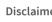

ONVIF

Alarm/Events

PTZ

manuals or the applicable rules and regulations. Our General Terms and Conditions apply. You can download the current version of the General Terms and Conditions from our website at www.mobotix.com

Compatible

telephony (VoIP, SIP)

MOBOTIX AG does not assume any responsibility for damages,

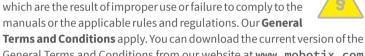

by clicking on the COS link at the bottom of every page.

Digital pan/tilt/zoom, continuous up to 8X

Temperature sensor, microphone (Mx-c26A-AU only), additional

sensors/IOs via MxMessageSystem, notification via e-mail, FTP, IP

### Mx-c26A-6D016/036 (daylight image sensor, color) Mx-c26A-6N016/036 (night image sensor, Black&White) **Model Variants** Mx-c26A-AU-6D016/036 (audio package, daylight image sensor, color) Mx-c26A-AU-6N016/036 (audio package, night image sensor,

Technical Specifications c26

|                  | Black&Willte)                                                                                                    |
|------------------|----------------------------------------------------------------------------------------------------|
| Lens Options     | B016 (180° horizontal image angle)     B036 (103° horizontal image angle)                                                                                                    |
| Sensitivity      | <ul> <li>Color sensor (daylight): 0.1 lx @ 1/60s; 0.005 lx @ 1s</li> <li>Black&amp;White sensor (night): 0.02 lx @ 1/60s; 0.001 lx @ 1s</li> </ul>                                                                                                    |
| Image Sensor     | 1/1.8" CMOS, 6MP (3072x2048), Progressive Scan                                                                                                    |
| Max. Image Size  | 6MP (3072x2048)                                                                                                    |
| Image Formats    | Freely configurable 4:3, 8:3, 16:9 or custom formats (image cropping), e.g., 2592x1944 (5MP), 2048x1536 (QXGA), 1920x1080 (Full-HD), 1280x960 (MEGA)                                                                                                    |
| Max. Frame Rate  | MxPEG: 42@HD(1280x720), 34@Full-HD, 24@QXGA, 15@5Mp, 12@6MP     M-JPEG: 26@HD(1280x720), 13@Full-HD, 9@QXGA, 5@5Mp, 4@6MP     H.264: 25@Full-HD, 20@QXGA                                                                                                   |
| Video Codec      | MxPEG, M-JPEG, JPEG (max. output size 6MP)     H.264 (max. output size QXGA, bandwidth limitation applicable)                                                                                                    |
| DVR              | In the camera on MicroSD card (SDXC, SDHC pre-installed) External, on USB device External, on NAS Separate live image and full image recording – MxFFS with archiving function Pre- and post-alarm images Automatic DVR monitoring with error notification |
| Software         | MxManagementCenter                                                                                                    |
| Image Processing | MxLEO, backlight compensation, automatic white balance, distortion correction                                                                                                    |
|                  |                                                                                                    |
| Forms of c26     |                                                                                                    |

| Intelligent Video<br>Analysis                    | MxActivitySensor, video motion analysis, MxAnalytics                                                                                                    |
|--------------------------------------------------|----------------------------------------------------------------------------------------------------|
| Audio<br>(only Mx-c26A-AU with<br>audio package) | Microphone/speaker, both 16bit/16kHz (HD wideband audio)     Lip-synchronous audio, audio recording     VoIP/SIP telephony, intercom, remote controlling using key codes                                                                      |
| Interfaces                                       | Ethernet 100BaseT (MxRJ45), MiniUSB (MxMiniUSB)                                                                                                    |
| Security                                         | User/group management, HTTPS/SSL, IP address filter, IEEE 802.1x intrusion detection, digital image signature, MxFFS                                                                                                    |
| Certifications                                   | EN55022:2010; EN55024:2010; EN50121-4:2015, EN61000-6-1:2007; EN 61000-6-2:2005, EN61000-6-3:2007+A1:2011, EN61000-6-4:2007+A1:2011, AS/ NZS CISPR22:2009+A1:2010, CFR47 FCC Part15B                                                          |
| Power Supply                                     | Power over Ethernet IEEE 802.3af                                                                                                    |
| Power Consumption                                | Typ. 4W                                                                                                    |
| Protection Classes                               | IP20, IK06                                                                                                    |
| Ambient Temperature                              | 0 to 40 °C/32 to 122 °F                                                                                                    |
| Dimensions                                       | Outside diameter 120 mm/4.72 in, total height 51 mm/2.01 in with B016, 56 mm/2.21 in with B036, height installed 15 mm/0.59 in with B016, 20 mm/0.79 in with B036, cutout diameter 105 mm/4.13 in, rec. min. installation depth 55 mm/2.17 in |
| Weight                                           | Approx. 212 g                                                                                                    |

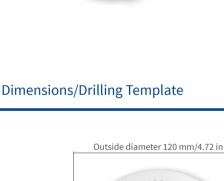

Mx-c26A with lens B016

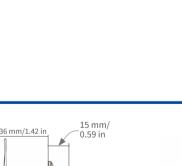

0.79 in

36 mm/1.42 in

Mx-c26A with lens B036

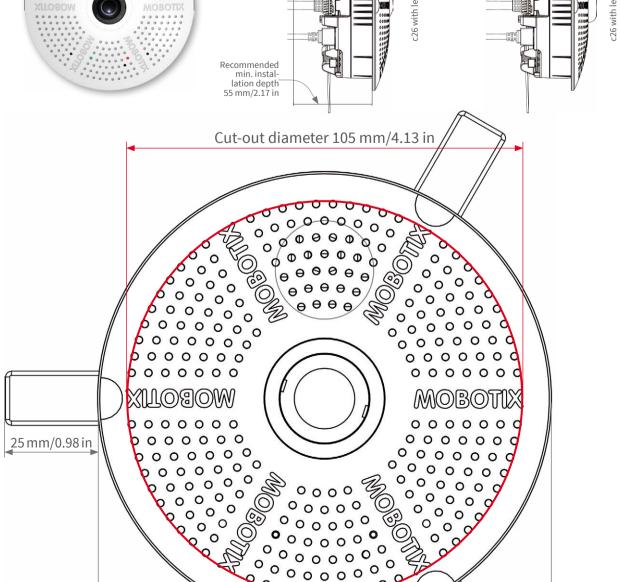

Outside diameter 120 mm/4.72 in

MOBOTIX AG Kaiserstrasse D-67722 Langmeil Tel.: +49 6302 9816-103 Fax: +49 6302 9816-190

sales@mobotix.com www.mobotix.com MOBOTIX

Declaration of Conformity: www.mobotix.com > Support > MxMedia Library > Certificates